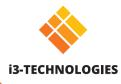

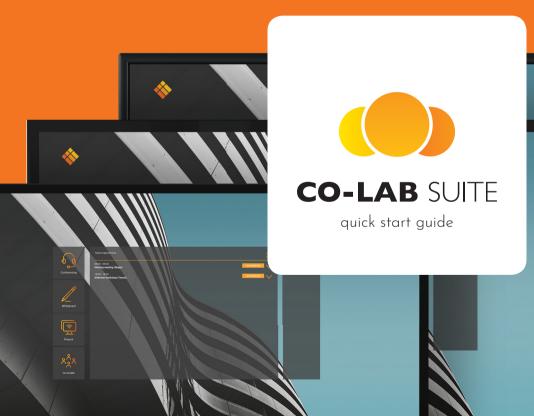

## 🚱 Start conferencing

The conference button allows users to instantly start their preferred conferencing application such as Skype, Zoom, Skype for Business, Hangouts, etc., with one click of a button. Conferencing applications are set in the settings menu.

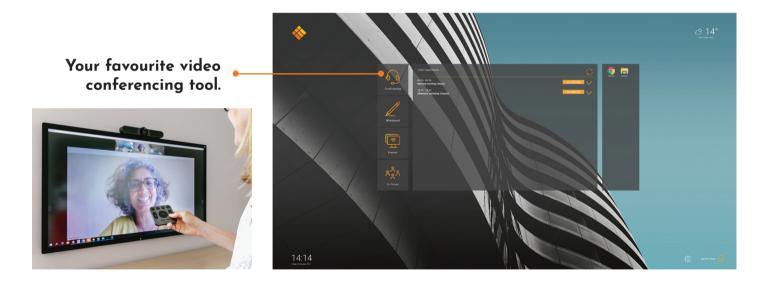

The shortcuts to the conferencing applications are set up by an administrator with rights to change the launcher configuration.

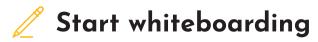

The whiteboard button opens an interactive whiteboard that allows you to take notes, make drawings or facilitate workshops. The output can be shared very easily with all participants.

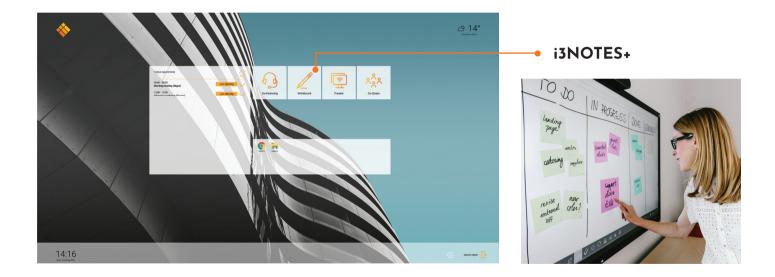

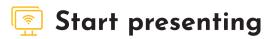

Content from other devices can be streamed to the display with a 'push-of-a-button'. Also source switching to another input channel is just a click away.

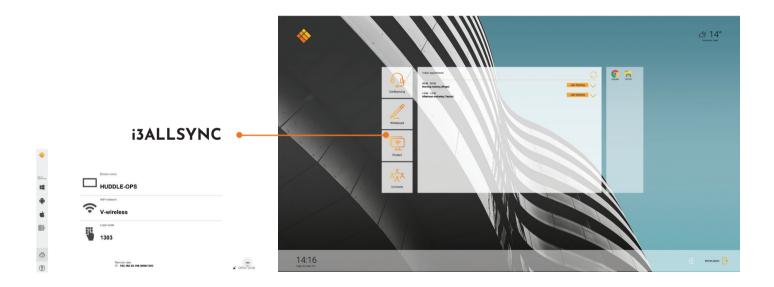

\*The shortcuts to the cable inputs are set up by your Admin.

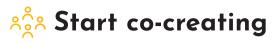

i3CAMPFIRE is a cloud based meeting and online collaboration platform that can be accessed anytime, anywhere and on any device. You can instantly connect to a shared whiteboard with any mobile device from any location, whether it's in the meeting room or across the globe. Get your license at i3campfire.com and start collaborating.

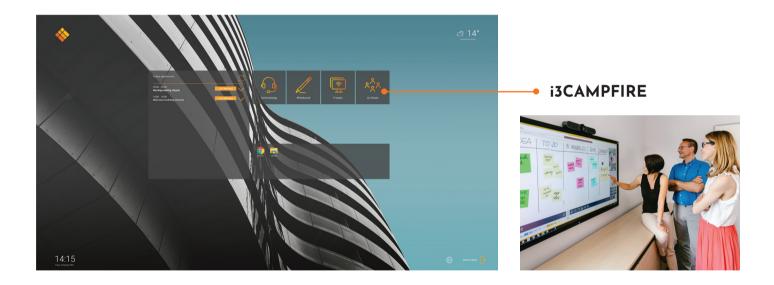

## **Open applications**

Use your favorite applications during meetings.

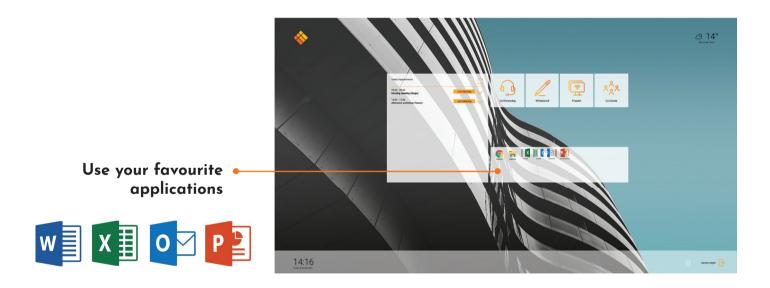

\*The shortcuts to the applications are setup by your Admin.

## Synchronize your agenda

Synchronize your agenda (office 365) or the agenda or the meeting room and start your scheduled video conference at the push of a button.

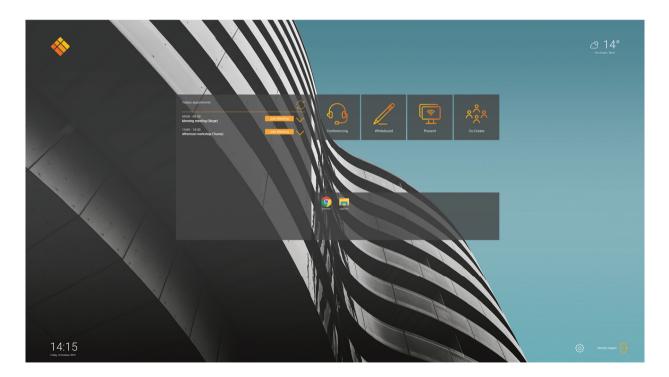

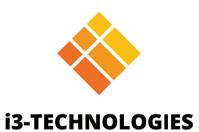